# MULTILINE

## **Änderungen bei MultiLine V2.26**

### 1. Vereinfachte Navigation bei Transaktionen ....................................................................................... 1 2. Icon für hochgeladene Zahlungsdateien ............................................................................................. 2 3. Hashcode im Transaktionsbericht ....................................................................................................... 2

#### **1. Vereinfachte Navigation bei Transaktionen**

Vier zusätzliche Pfeil-Schaltflächen vereinfachen die Navigation zwischen "Transaktionen" und "Gesendete Transaktionen": Erster, Vorgänger, Nachfolger, Letzter.

Sie können nun auch in der Registerkarte "Transaktionen" in einem Umschlag die Transaktionen durchlaufen. Zuvor schloss sich der Umschlag automatisch nachdem man in einer Transaktion war.

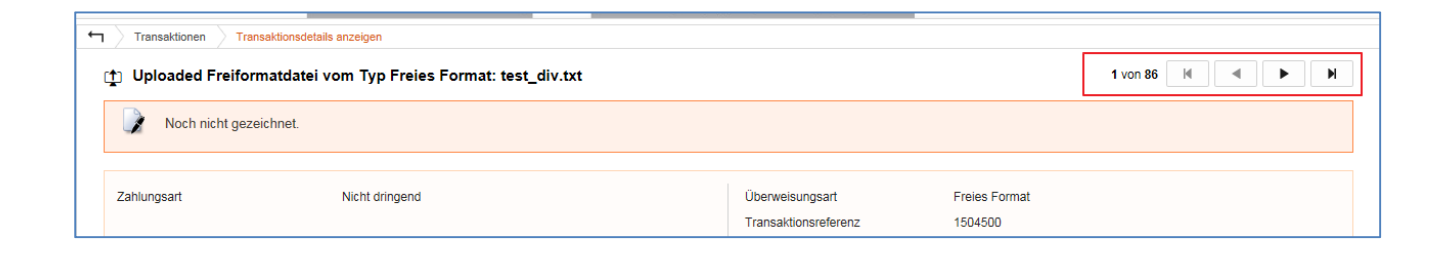

#### **2. Icon für hochgeladene Zahlungsdateien**

Anhand eines neuen Icons erkennen Sie ob die Zahlungsdateien in MultiLine hochgeladen wurden.

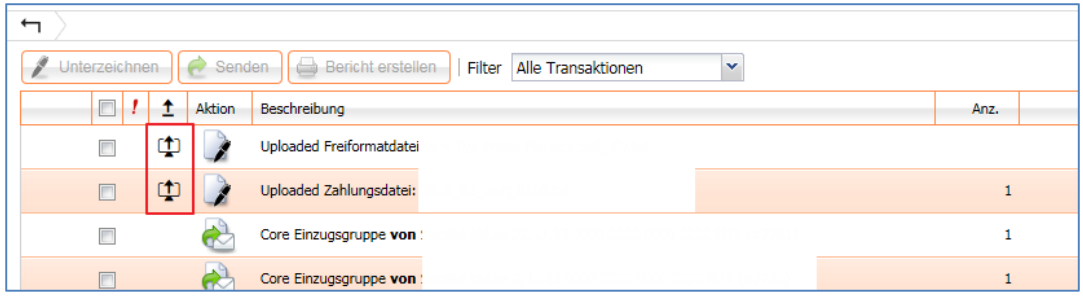

#### **3. Hashcode im Transaktionsbericht**

In der Transaktionsbericht-Übersicht im TXT-Format wurde eine neue Spalte mit dem Hashcode der hochgeladenen Dateien in MultiLine hinzugefügt. Wenn Ihr Buchhaltungsprogramm auch Hashcodes unterstützt, kann dieser nun zu Prüfzwecken verwenden werden.

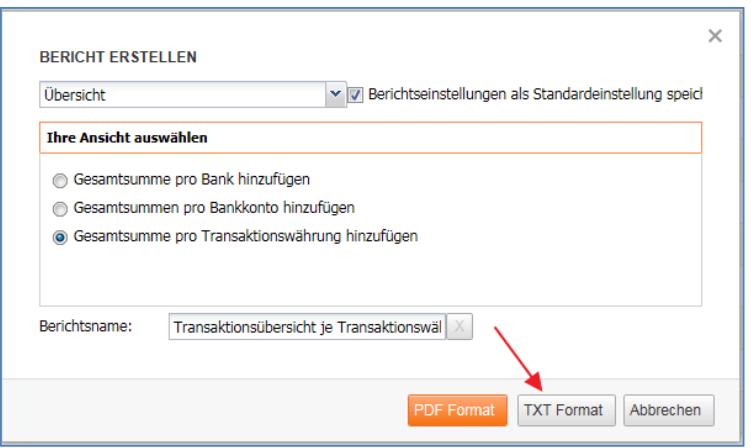

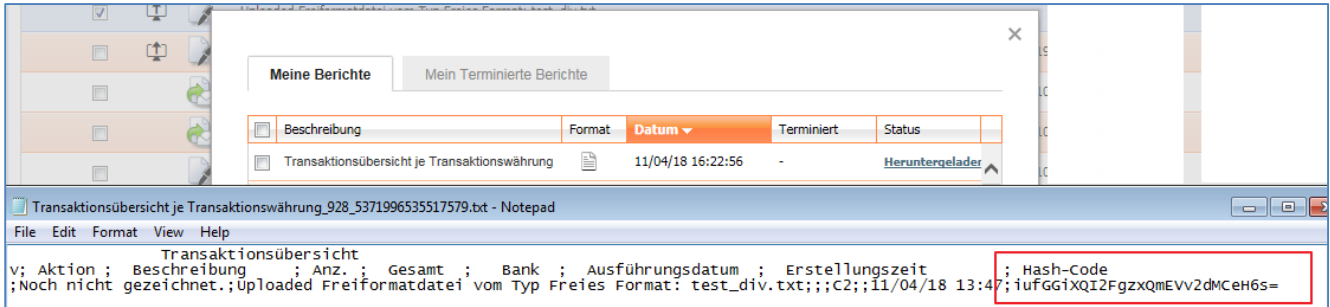